#### 云容器实例

**SDK** 参考

文档版本 01 发布日期 2024-01-16

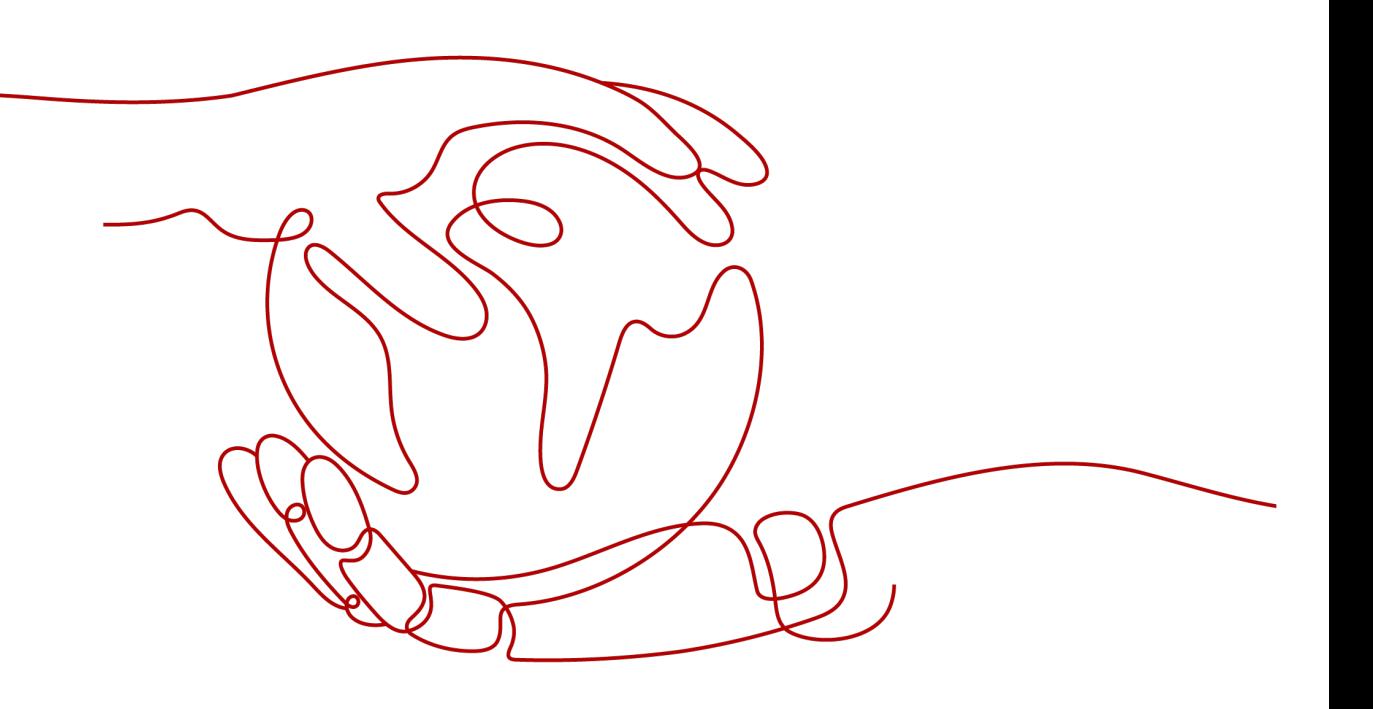

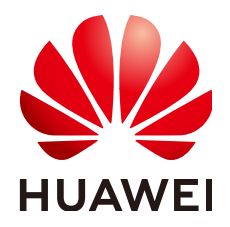

#### 版权所有 **©** 华为技术有限公司 **2024**。 保留一切权利。

非经本公司书面许可,任何单位和个人不得擅自摘抄、复制本文档内容的部分或全部,并不得以任何形式传 播。

#### 商标声明

**、<br>HUAWE和其他华为商标均为华为技术有限公司的商标。** 本文档提及的其他所有商标或注册商标,由各自的所有人拥有。

#### 注意

您购买的产品、服务或特性等应受华为公司商业合同和条款的约束,本文档中描述的全部或部分产品、服务或 特性可能不在您的购买或使用范围之内。除非合同另有约定,华为公司对本文档内容不做任何明示或暗示的声 明或保证。

由于产品版本升级或其他原因,本文档内容会不定期进行更新。除非另有约定,本文档仅作为使用指导,本文 档中的所有陈述、信息和建议不构成任何明示或暗示的担保。

安全声明

#### 漏洞处理流程

华为公司对产品漏洞管理的规定以"漏洞处理流程"为准,该流程的详细内容请参见如下网址: <https://www.huawei.com/cn/psirt/vul-response-process> 如企业客户须获取漏洞信息,请参见如下网址: <https://securitybulletin.huawei.com/enterprise/cn/security-advisory>

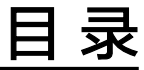

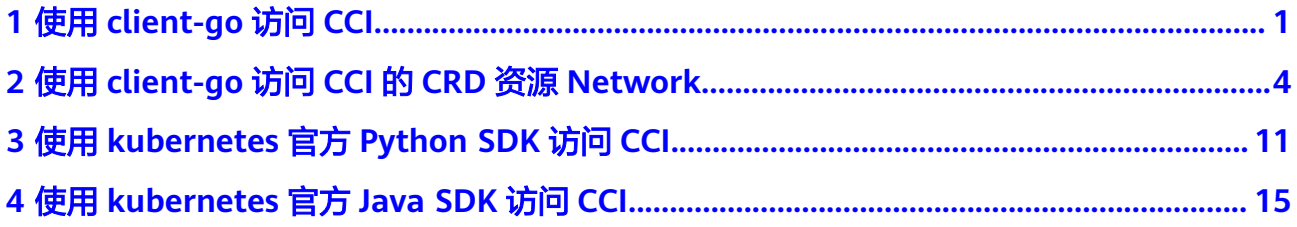

<span id="page-4-0"></span>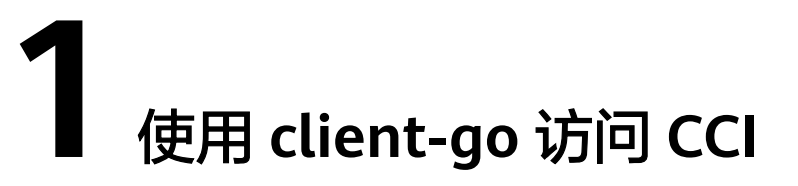

本节将介绍如何将CCI认证工具cci-iam-authenticator与client-go结合使用以调用 API。

#### 安装 **cci-iam-authenticator**

请参考使用**[kubectl](https://support.huaweicloud.com/devg-cci/cci_kubectl_01.html)**,下载安装及设置cci-iam-authenticator。

#### 安装 **kubernetes client-go**

详情请参考**[Installing client-go](https://github.com/kubernetes/client-go/blob/master/INSTALL.md)** 。

说明

当前**CCI**服务开放的**API**对应的**Kubernetes**版本为**1.19**,根据**[Compatibility: client-go <->](https://github.com/kubernetes/client-go#compatibility-client-go---kubernetes-clusters) [Kubernetes clusters](https://github.com/kubernetes/client-go#compatibility-client-go---kubernetes-clusters)**,推荐使用的SDK版本为k8s.io/client-go@kubernetes-1.19.0。

#### 使用 **Go SDK**

#### 说明

示例已通过以下版本的测试:

- 1. k8s.io/client-go@kubernetes-1.15.0
- 2. k8s.io/client-go@kubernetes-1.16.0
- 3. k8s.io/client-go@kubernetes-1.17.0
- 4. k8s.io/client-go@kubernetes-1.18.0
- 5. k8s.io/client-go@kubernetes-1.19.0
- 6. k8s.io/client-go@kubernetes-1.20.0

```
使用用户名/密码进行认证
import (
  "fmt"
```

```
 "k8s.io/client-go/kubernetes"
   "k8s.io/client-go/tools/clientcmd"
   "k8s.io/client-go/tools/clientcmd/api"
)
const (
```

```
 apiVersion = "client.authentication.k8s.io/v1beta1"
 // 云容器实例 CCI,参考https://developer.huaweicloud.com/endpoint
```

```
 cciEndpoint = "<例如华北-北京四: https://cci.cn-north-4.myhuaweicloud.com>"
   // 统一身份认证服务 IAM,参考https://developer.huaweicloud.com/endpoint
   iamEndpoint = "<例如华北-北京四: https://iam.cn-north-4.myhuaweicloud.com>"
   // 地区和终端节点,参考https://developer.huaweicloud.com/endpoint
      projectName = "<例如华北-北京四: cn-north-4>"
)
// userName, domainName, password分别表示用户名、账号名及密码,需用户自行传入,因用户名、账号名及
密码用于认证,存在安全风险,请用户注意使用安全;
var userName, domainName, password string
// NewClient 通过username/password创建Clientset
func NewClient() (*kubernetes.Clientset, error) {
   config, err := clientcmd.BuildConfigFromFlags(cciEndpoint, "")
  if err! = nil {
     return nil, err
 }
  var optionArgs []string
   optionArgs = append(optionArgs, fmt.Sprintf("--iam-endpoint=%s", iamEndpoint))
   optionArgs = append(optionArgs, fmt.Sprintf("--project-name=%s", projectName))
   optionArgs = append(optionArgs, fmt.Sprintf("--token-only=false"))
 optionArgs = append(optionArgs, fmt.Sprintf("--domain-name=%s", domainName))
 optionArgs = append(optionArgs, fmt.Sprintf("--user-name=%s", userName))
   optionArgs = append(optionArgs, fmt.Sprintf("--password=%s", password))
   config.ExecProvider = &api.ExecConfig{
               "cci-iam-authenticator",
     APIVersion: apiVersion,
     Args: append([]string{"token"}, optionArgs...),
     Env: make([]api.ExecEnvVar, 0),
   }
   return kubernetes.NewForConfig(config)
}
使用AK/SK进行认证
import (
   "fmt"
   "k8s.io/client-go/kubernetes"
   "k8s.io/client-go/tools/clientcmd"
   "k8s.io/client-go/tools/clientcmd/api"
)
const (
   apiVersion = "client.authentication.k8s.io/v1beta1"
   // 云容器实例 CCI,参考https://developer.huaweicloud.com/endpoint
   cciEndpoint = "<例如华北-北京四: https://cci.cn-north-4.myhuaweicloud.com>"
   // 统一身份认证服务 IAM,参考https://developer.huaweicloud.com/endpoint
   iamEndpoint = "<例如华北-北京四: https://iam.cn-north-4.myhuaweicloud.com>"
   // 地区和终端节点,参考https://developer.huaweicloud.com/endpoint
   projectName = "<例如华北-北京四: 'cn-north-4'>"
)
// 获取AK/SK参考: https://support.huaweicloud.com/devg-cci/
cci_kubectl_01.html#cci_kubectl_01__section17023744719
// ak,sk分别表示用户AK/SK,需用户自行传入,因AK/SK用于认证,存在安全风险,请用户注意使用安全。
var ak, sk string
// NewClient 通过AK/SK认证创建Clientset
func NewClient() (*kubernetes.Clientset, error) {
   config, err := clientcmd.BuildConfigFromFlags(cciEndpoint, "")
  if err := nil return nil, err
```
}

```
 var optionArgs []string
   optionArgs = append(optionArgs, fmt.Sprintf("--iam-endpoint=%s", iamEndpoint))
   optionArgs = append(optionArgs, fmt.Sprintf("--project-name=%s", projectName))
 optionArgs = append(optionArgs, fmt.Sprintf("--token-only=false"))
 optionArgs = append(optionArgs, fmt.Sprintf("--ak=%s", ak))
   optionArgs = append(optionArgs, fmt.Sprintf("--sk=%s", sk))
   config.ExecProvider = &api.ExecConfig{
      Command: "cci-iam-authenticator",
      APIVersion: apiVersion,
      Args: append([]string{"token"}, optionArgs...),
      Env: make([]api.ExecEnvVar, 0),
   }
   return kubernetes.NewForConfig(config)
}
```
生成kubeconfig配置文件用于认证配置,参考使用**[cci-iam-authenticator](https://support.huaweicloud.com/devg-cci/cci_kubectl_01.html#section6)**的子命令 generate-kubeconfig生成kubeconfig配置文件

```
import (
   "k8s.io/client-go/kubernetes"
   "k8s.io/client-go/tools/clientcmd"
)
// NewClient 通过kubeconfig配置文件创建Clientset
// kubeconfig配置文件需包含认证相关信息,具体请参考《cci-iam-authenticator使用参考》生成kubeconfig配
置文件: https://support.huaweicloud.com/devg-cci/cci_kubectl_03.html
func NewClient() (*kubernetes.Clientset, error) {
   config, err := clientcmd.BuildConfigFromFlags("", "/path/to/kubeconfig")
  if err != nil {
     return nil, err
   }
   return kubernetes.NewForConfig(config)
}
```
#### 代码示例

您可以前往开发体验馆**[Codelabs / Namespace](https://codelabs.developer.huaweicloud.com/codelabs/home?direction=down(is_recommend),down(published_at)&pageno=1&pagesize=18&productshorts=CCI)**生命周期代码示例(**Go**)下载相关代 码,并在线调试。

#### **FAQ**

#### 问:上述代码示例是否存在请求结果返回码为**401**的情况?

答:一般情况下,如果密码或AK/SK配置无误,client-go提供的定期刷新token的机制 (即定期调用cci-iam-authenticator刷新token,具体实现参考**[https://github.com/](https://github.com/kubernetes/client-go/blob/master/plugin/pkg/client/auth/exec/exec.go) [kubernetes/client-go/blob/master/plugin/pkg/client/auth/exec/exec.go](https://github.com/kubernetes/client-go/blob/master/plugin/pkg/client/auth/exec/exec.go)**),能 确保token不会因过期而失效(token的有效期为24小时),从而避免请求结果返回码 为401。

但当账号权限发生变更时,token可能也会失效,不属于超期失效的情形,在该情形 下,仍会出现请求结果返回码为401的情况。

### <span id="page-7-0"></span>**2** 使用 **client-go** 访问 **CCI** <sup>的</sup> **CRD** 资源 **Network**

您可以前往开发体验馆**[Codelabs / Namespace](https://codelabs.developer.huaweicloud.com/codelabs/home?direction=down(is_recommend),down(published_at)&pageno=1&pagesize=18&productshorts=CCI)**生命周期代码示例(**Go**)下载相关代 码,并在线调试。

#### 初始化项目

创建项目examples.com/cci-examples。

#### 说明

项目依赖k8s.io/client-go、k8s.io/code-generator,以下版本可供参考

- k8s.io/client-go@kubernetes-1.15.0、k8s.io/code-generator@kubernetes-1.15.0
- k8s.io/client-go@kubernetes-1.16.0、k8s.io/code-generator@kubernetes-1.16.0
- k8s.io/client-go@kubernetes-1.17.0、k8s.io/code-generator@kubernetes-1.17.0
- k8s.io/client-go@kubernetes-1.18.0、k8s.io/code-generator@kubernetes-1.18.0
- k8s.io/client-go@kubernetes-1.19.0、k8s.io/code-generator@kubernetes-1.19.0
- k8s.io/client-go@kubernetes-1.20.0、k8s.io/code-generator@kubernetes-1.20.0

mkdir -p examples.com/cci-examples cd examples.com/cci-examples/ go mod init examples.com/cci-examples go get k8s.io/client-go@kubernetes-1.15.0 go get k8s.io/code-generator@kubernetes-1.15.0

#### 定义 **CRD** 资源 **Network**

创建文件夹pkg/apis/networking.cci.io/v1beta1,其中networking.cci.io为CRD资源的 group,v1beta1为CRD资源版本

mkdir -p pkg/apis/networking.cci.io/v1beta1

在新建文件夹中新建以下文件:

doc.go

// +k8s:deepcopy-gen=package // +groupName=networking.cci.io // +groupGoName=NetworkingCCI package v1beta1

types.go

```
package v1beta1
import (
   metav1 "k8s.io/apimachinery/pkg/apis/meta/v1"
)
// +k8s:deepcopy-gen:interfaces=k8s.io/apimachinery/pkg/runtime.Object
// NetworkList is a list of network resource in container.
type NetworkList struct {
   metav1.TypeMeta `json:",inline"`
   // Standard list metadata.
   // More info: https://git.k8s.io/community/contributors/devel/api-conventions.md#metadata
   // +optional
   metav1.ListMeta `json:"metadata,omitempty" protobuf:"bytes,1,opt,name=metadata"`
   Items []Network `json:"items" protobuf:"bytes,2,rep,name=items"`
}
// +genclient
// +k8s:deepcopy-gen:interfaces=k8s.io/apimachinery/pkg/runtime.Object
// Network is a network resource in container.
type Network struct {
   metav1.TypeMeta `json:",inline"`
   // +optional
   metav1.ObjectMeta `json:"metadata,omitempty" protobuf:"bytes,1,opt,name=metadata"`
   // Spec defines the attributes on a network
   // +optional
   Spec NetworkSpec `json:"spec,omitempty" protobuf:"bytes,2,opt,name=spec"`
   // Status describes the network status
   // +optional
   Status NetworkStatus `json:"status,omitempty" protobuf:"bytes,3,opt,name=status"`
}
// NetworkSpec describes the attributes on a network resource.
type NetworkSpec struct {
   // network type
   NetworkType string `json:"networkType,omitempty" protobuf:"bytes,5,opt,name=networkType"`
   // ID of the VPC to attach
   AttachedVPC string `json:"attachedVPC,omitempty" protobuf:"bytes,4,opt,name=attachedVPC"`
   // network ID
   NetworkID string `json:"networkID,omitempty" protobuf:"bytes,7,opt,name=networkID"`
   // Subnet ID
   SubnetID string `json:"subnetID,omitempty" protobuf:"bytes,8,opt,name=subnetID"`
   // available zone
   AvailableZone string `json:"availableZone,omitempty" protobuf:"bytes,9,opt,name=availableZone"`
   // The CIDR of the network
   CIDR string `json:"cidr,omitempty" protobuf:"bytes,3,opt,name=cidr"`
}
// NetworkStatus describes the status of a network
type NetworkStatus struct {
   // State describes the network state
   // +optional
   State string `json:"state" protobuf:"bytes,1,opt,name=state"`
   // Message describes why network is in current state
   // +optional
   Message string `json:"message,omitempty" protobuf:"bytes,2,opt,name=message"`
}
const (
   // NetworkInitializing means the network is initializing
  NetworkInitializing = "Initializing"
   // NetworkPending means the network is processing
   NetworkPending = "Pending"
   // NetworkActive means the network is available
   NetworkActive = "Active"
   // NetworkFailed means the network is not available
   NetworkFailed = "Failed"
```

```
 // NetworkTerminating means the network is undergoing graceful termination
   NetworkTerminating = "Terminating"
)
register.go
package v1beta1
import (
   metav1 "k8s.io/apimachinery/pkg/apis/meta/v1"
   "k8s.io/apimachinery/pkg/runtime"
   "k8s.io/apimachinery/pkg/runtime/schema"
)
// GroupName is the group name use in this package
const GroupName = "networking.cci.io"
// SchemeGroupVersion is group version used to register these objects
var SchemeGroupVersion = schema.GroupVersion{Group: GroupName, Version: "v1beta1"}
// Resource takes an unqualified resource and returns a Group qualified GroupResource
func Resource(resource string) schema.GroupResource {
   return SchemeGroupVersion.WithResource(resource).GroupResource()
}
var (
   // localSchemeBuilder and AddToScheme will stay in k8s.io/kubernetes.
   SchemeBuilder = runtime.NewSchemeBuilder(addKnownTypes)
   localSchemeBuilder = &SchemeBuilder
   AddToScheme = localSchemeBuilder.AddToScheme
)
// Adds the list of known types to the given scheme.
func addKnownTypes(scheme *runtime.Scheme) error {
   scheme.AddKnownTypes(SchemeGroupVersion,
      &Network{},
      &NetworkList{},
\rightarrow // Add the watch version that applies
   metav1.AddToGroupVersion(scheme, SchemeGroupVersion)
   return nil
}
```
#### 创建构建脚本

新建hack文件夹用以存放构建脚本及依赖文件

mkdir hack

在hack文件夹中创建以下文件:

tools.go,建立该文件来依赖code-generator

// +build tools

/\* Copyright 2019 The Kubernetes Authors.

Licensed under the Apache License, Version 2.0 (the "License"); you may not use this file except in compliance with the License. You may obtain a copy of the License at

http://www.apache.org/licenses/LICENSE-2.0

Unless required by applicable law or agreed to in writing, software distributed under the License is distributed on an "AS IS" BASIS, WITHOUT WARRANTIES OR CONDITIONS OF ANY KIND, either express or implied. See the License for the specific language governing permissions and limitations under the License.

#### \*/

// This package imports things required by build scripts, to force `go mod` to see them as dependencies package tools

import \_ "k8s.io/code-generator"

#### update-codegen.sh

#!/usr/bin/env bash

# Copyright 2017 The Kubernetes Authors.

# # Licensed under the Apache License, Version 2.0 (the "License"); # you may not use this file except in compliance with the License. # You may obtain a copy of the License at

#

#

http://www.apache.org/licenses/LICENSE-2.0

# Unless required by applicable law or agreed to in writing, software

# distributed under the License is distributed on an "AS IS" BASIS,

# WITHOUT WARRANTIES OR CONDITIONS OF ANY KIND, either express or implied.

# See the License for the specific language governing permissions and

# limitations under the License.

set -o errexit set -o nounset set -o pipefail

SCRIPT\_ROOT=\$(dirname "\${BASH\_SOURCE[0]}")/.. CODEGEN\_PKG=\${CODEGEN\_PKG:-\$(cd "\${SCRIPT\_ROOT}"; ls -d -1 ./vendor/k8s.io/code-generator 2>/dev/ null || echo ../code-generator)}

# generate the code with:

# --output-base because this script should also be able to run inside the vendor dir of

- # k8s.io/kubernetes. The output-base is needed for the generators to output into the vendor dir instead of the \$GOPATH directly. For normal projects this can be dropped.
- # generators deepcopy,client,informer,lister

export CLIENTSET\_PKG\_NAME=networking.cci.io

export CLIENTSET\_NAME\_VERSIONED=v1beta1

"\${CODEGEN\_PKG}"/generate-groups.sh "deepcopy,client" \

examples.com/cci-examples/pkg/client examples.com/cci-examples/pkg/apis \

networking.cci.io:v1beta1 \

- --output-base "\$(dirname "\${BASH\_SOURCE[0]}")/../../.." \
- --go-header-file "\${SCRIPT\_ROOT}"/hack/boilerplate.go.txt

# To use your own boilerplate text append:

# --go-header-file "\${SCRIPT\_ROOT}"/hack/custom-boilerplate.go.txt

#### boilerplate.go.txt构建出来的文件的文件头,可定制

/\*

Copyright The Kubernetes Authors.

Licensed under the Apache License, Version 2.0 (the "License"); you may not use this file except in compliance with the License. You may obtain a copy of the License at

http://www.apache.org/licenses/LICENSE-2.0

Unless required by applicable law or agreed to in writing, software distributed under the License is distributed on an "AS IS" BASIS, WITHOUT WARRANTIES OR CONDITIONS OF ANY KIND, either express or implied. See the License for the specific language governing permissions and limitations under the License. \*/

至此,完成所有准备过程,此时目录的文件结构如下:

go.mod ├── go.sum

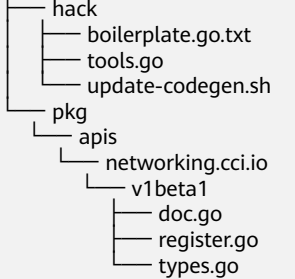

5 directories, 8 files

#### 执行命名生成代码

#### 以下命令在linux环境下执行

# 生成vendor文件夹 go mod vendor *。*<br># 执行构建脚本 chmod 755 hack/update-codegen.sh # hack/update-codegen.sh会执行vendor/k8s.io/code-generator/generate-groups.sh chmod 755 vendor/k8s.io/code-generator/generate-groups.sh ./hack/update-codegen.sh

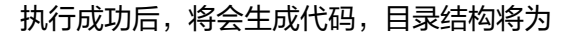

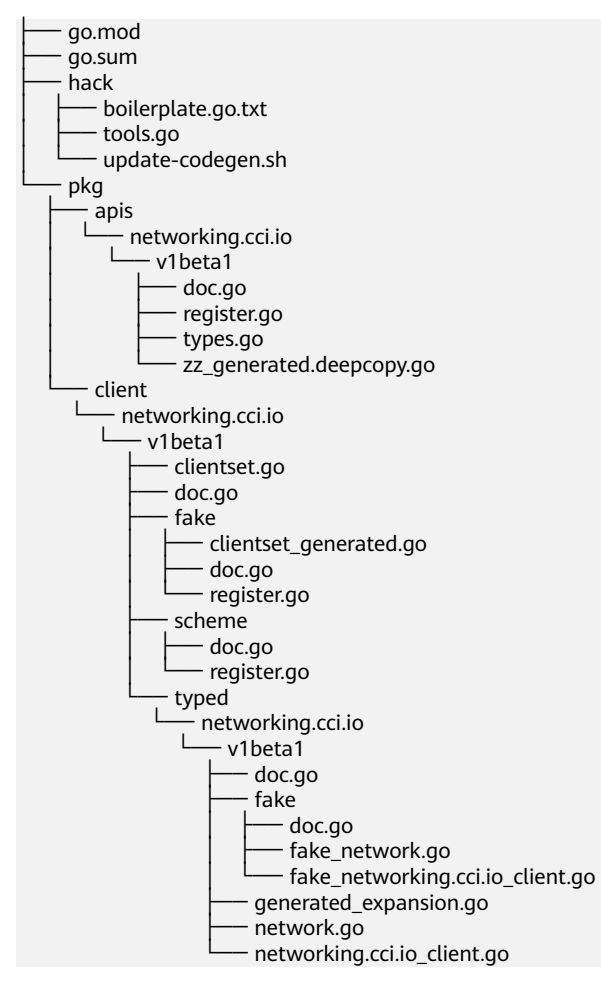

#### 示例代码:创建 **Network**

)

)

#### 说明

```
该示例测试版本:
    k8s.io/client-go@kubernetes-1.15.0
    k8s.io/code-generator@kubernetes-1.15.0
import (
   "time"
   metav1 "k8s.io/apimachinery/pkg/apis/meta/v1"
   "k8s.io/apimachinery/pkg/util/wait"
   "k8s.io/client-go/tools/clientcmd"
   "examples.com/cci-examples/pkg/apis/networking.cci.io/v1beta1"
   clientset "examples.com/cci-examples/pkg/client/networking.cci.io/v1beta1"
const (
   name = "test-k8s-client-namespace-cn-north-1-default-network"
   namespace = "test-k8s-client-namespace"
// CreateNetwork 创建Network,并等待其状态变更为Active
// 参考《Namespace和Network》 https://support.huaweicloud.com/devg-cci/cci_05_0023.html
// API参考:https://support.huaweicloud.com/api-cci/
createNetworkingCciIoV1beta1NamespacedNetwork.html
func CreateNetwork() (*v1beta1.Network, error) {
   config, _ := clientcmd.BuildConfigFromFlags("", "{path to kubeconfig}")
   cs, err := clientset.NewForConfig(config)
  if err! = nil {
      return nil, err
   }
  projectId := "<账号ID,可以在我的凭证获取>"
  domainId := "<项目ID,可以在我的凭证获取>"
   securityGroupID := "<安全组ID,可以在安全组控制台获取>"
   availableZone := "<az名称,例如cn-north-1a、cn-north-4a或cn-east-3a>"
   vpcID := "虚拟私有云的ID,可在VPC控制台获取"
  cidr := "< 子网网段, 例如192.168.128.0/18>'
   networkID := "<子网的网络ID,可在VPC控制台 > 子网中获取>"
  subnetID := "<子网ID, 可在VPC控制台 > 子网获取>"
   network := &v1beta1.Network{
     ObjectMeta: metav1.ObjectMeta{
        Annotations: map[string]string{
           "network.alpha.kubernetes.io/default-security-group": securityGroupID,
           "network.alpha.kubernetes.io/domain-id": domainId,
          "network.alpha.kubernetes.io/project-id": projectId,
        },
        Name: name,
 },
     Spec: v1beta1.NetworkSpec{
        AvailableZone: availableZone,
        CIDR: cidr,
       AttachedVPC: vpcID,<br>NetworkID: networ
                    NetworkID: networkID,
        NetworkType: "underlay_neutron",
        SubnetID: subnetID,
     },
   }
   network, err = cs.NetworkingCCIV1beta1().Networks(namespace).Create(network)
  if err := nil return nil, err
   }
   // 查询Network状态,等待其状态变为"Active"
   err = wait.Poll(time.Second*5, time.Second*30, func() (done bool, err error) {
```

```
 network, err = cs.NetworkingCCIV1beta1().Networks(namespace).Get(name, metav1.GetOptions{})
     if err != nil {
         return false, err
\qquad \qquad \} if network.Status.State == v1beta1.NetworkActive {
         return true, nil
      }
      return false, nil
   })
   return network, err
```
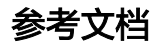

**[Code Generation for CustomResources](https://blog.openshift.com/kubernetes-deep-dive-code-generation-customresources/)**

**[code-generator](https://github.com/kubernetes/code-generator)**

}

**[sample-controller](https://github.com/kubernetes/sample-controller)**

# <span id="page-14-0"></span>**3** 使用 **kubernetes** 官方 **Python SDK** 访问

本节介绍如何将cci认证工具cci-iam-authenticator与kubernetes-client/python结合使 用以调用API。

#### 安装 **cci-iam-authenticator**

请参考使用**[kubectl](https://support.huaweicloud.com/devg-cci/cci_kubectl_01.html)**,下载安装及设置cci-iam-authenticator。

#### 安装 **kubernetes-client/python**

您可参考**[Installation](https://github.com/kubernetes-client/python#installation)**,下载安装kubernetes-client/python。

#### 说明

当前**CCI**的**kubernetes API**对应社区版本为**1.19**,根据**[Compatibility](https://github.com/kubernetes-client/python#compatibility)**,推荐使用的SDK版本为 client 11.y.z。

#### 使用 **Python SDK**

您可以前往开发体验馆**[Codelabs / Namespace](https://codelabs.developer.huaweicloud.com/codelabs/home?direction=down(is_recommend),down(published_at)&pageno=1&pagesize=18&productshorts=CCI)**生命周期代码示例(**Python**)下载相 关代码,并在线调试。

首先需要先生成kubeconfig配置文件,参考**[cci-iam-authenticator](https://support.huaweicloud.com/devg-cci/cci_kubectl_01.html#section6)**使用参考,使用子 命令generate-kubeconfig生成kubeconfig配置文件。

#### 说明

- 这里的示例代码采用了定期刷新token的方式来防止token过期(缓存值token有效期为24小 时),您可以增加获取失败重试的操作,以提升可用性。
- 定期刷新token的方式不适用于该账号权限发生变更的情形,如果账号权限发生变更(如主 账号变更子账号权限,导致子账号权限发生变更),变更前获取的token会失效,需要重新 获取

# -\*- coding: utf-8 -\* import logging import time import threading

from kubernetes import client, config

**CCI**

```
NAMESPACE = "test-k8s-client-namespace"
logging.basicConfig(
 level=logging.INFO,
 datefmt="%Y-%m-%d %H:%M:%S",
   format="%(asctime)s %(levelname)s %(message)s",
)
def create_namespace():
   flavor = "general-computing"
  pool_size = "10" namespace = client.V1Namespace(
      metadata=client.V1ObjectMeta(
         name=NAMESPACE,
         annotations={
            "namespace.kubernetes.io/flavor": flavor,
            "network.cci.io/warm-pool-size": pool_size,
\qquad \qquad \} labels={
            "rbac.authorization.cci.io/enable-k8s-rbac": "false",
         }
      )
   )
   logging.info("start to create namespace %s", NAMESPACE)
   client.CoreV1Api().create_namespace(namespace)
   logging.info("namespace created")
def create_network():
   name = "test-k8s-client-namespace-cn-north-7-default-network"
   project_id = "{project_id}"
   domain_id = "{domain_id}"
   security_group_id = "{security_group_id}"
   available_zone = "{available_zone}"
  vpc_id = "{vpc_id}"cidr = "{cidr}"
   network_id = "{network_id}"
   subnet_id = "{subnet_id}"
  body = {
      "apiVersion": "networking.cci.io/v1beta1",
      "kind": "Network",
      "metadata": {
         "annotations": {
            "network.alpha.kubernetes.io/default-security-group": security_group_id,
            "network.alpha.kubernetes.io/domain-id": domain_id,
            "network.alpha.kubernetes.io/project-id": project_id,
         },
         "name": name,
      },
       "spec": {
         "availableZone": available_zone,
         "cidr": cidr,
         "attachedVPC": vpc_id,
         "networkID": network_id,
         "networkType": "underlay_neutron",
         "subnetID": subnet_id,
      }
   }
   api = client.CustomObjectsApi()
   logging.info("start to create network")
   api.create_namespaced_custom_object(
      group="networking.cci.io",
      version="v1beta1",
      namespace=NAMESPACE,
```

```
 plural="networks",
      body=body,
  \lambda logging.info("network created")
def create_deployment():
   app = "test-k8s-client-deployment"
   image = "library/nginx:stable-alpine-perl"
   body = client.V1Deployment(
      api_version="apps/v1",
      kind="Deployment",
      metadata=client.V1ObjectMeta(name=app),
      spec=client.V1DeploymentSpec(
        replicas=2,
        selector={"matchLabels": {"app": app}},
        template=client.V1PodTemplateSpec(
           metadata=client.V1ObjectMeta(labels={"app": app}),
           spec=client.V1PodSpec(
             containers=[
                client.V1Container(
                  name="container-0",
                  image=image,
 resources=client.V1ResourceRequirements(
 requests={"cpu": "500m", "memory": "1024Mi"},
                     limits={"cpu": "500m", "memory": "1024Mi"},
\sim ), the state \sim ), the state \sim) and the contract of \mathcal{O}(\mathbb{R}^d) ],
              image_pull_secrets=[
                client.V1LocalObjectReference(name="imagepull-secret")],
             priority=0),
        ),
      )
  \lambda logging.info("start to create deployment %s/%s", NAMESPACE, app)
   client.AppsV1Api().create_namespaced_deployment(NAMESPACE, body)
   logging.info("deployment created")
def get_deployment():
   app = "test-k8s-client-deployment"
   resp = client.AppsV1Api().read_namespaced_deployment(app, NAMESPACE)
   logging.info("deployment detail: %s", resp)
def delete_deployment():
   app = "test-k8s-client-deployment"
   logging.info("start to delete deployment")
   client.AppsV1Api().delete_namespaced_deployment(app, NAMESPACE)
   logging.info("deployment deleted")
def delete_namespace():
   logging.info("start to delete namespace: %s", NAMESPACE)
   client.CoreV1Api().delete_namespace(NAMESPACE)
def main():
   # Configs can be set in Configuration class directly or using helper
   # utility. If no argument provided, the config will be loaded from
   # default location.
   path = '{path to kubeconfig}'
   config.load_kube_config(path)
  # 因为token有效期为24小时, 所以这里设置了一个每12小时获取新的token的定时任务
   # 注意:如果账号权限发生变更(如主账号变更子账号权限,导致子账号权限发生变更),变更前获取的
token会失效,需要重新获取。
```

```
 # 另外,您可以增加获取失败重试的操作,以提升可用性
 def _refresh():
   while True:
      time.sleep(12 * 3600)
      try:
        config.load_kube_config(path)
      except Exception as e:
        print("load_kube_config error: %s" % e)
 t = threading.Thread(target=_refresh)
 t.daemon = True
 t.start()
 create_namespace()
 create_network()
 # wait for namespace and network to be active
 logging.info("waiting for namespace and network to be active")
 time.sleep(30)
 create_deployment()
 get_deployment()
 delete_deployment()
 delete_namespace()
```

```
if __name__ == '__main__':
 main()
```
**FAQ**

#### 问:以上示例是否适用于其他版本的**kubernetes-client/python**?

- 答:上述示例已通过测试,测试环境python3.7.4,测试版本包括:
- 1. 9.0.1
- 2. 10.1.0
- 3. 11.0.0
- 4. 12.0.1
- 5. 17.17.0
- 6. 18.17.0a1
- 7. 19.15.0

## <span id="page-18-0"></span>**4** 使用 **kubernetes** 官方 **Java SDK** 访问 **CCI**

本节将介绍如何将CCI认证工具cci-iam-authenticator与**[kubernetes-client/java](https://github.com/kubernetes-client/java)**结合 使用以调用API。

#### 安装 **cci-iam-authenticator**

请参考使用**[kubectl](https://support.huaweicloud.com/devg-cci/cci_kubectl_01.html)**,下载安装及设置cci-iam-authenticator。

#### 安装 **kubernetes-client/java**

详情请参考**[Installation](https://github.com/kubernetes-client/java/wiki/1.-Installation)** 。

#### 说明

当前**CCI**服务开放的**API**对应的**Kubernetes**版本为**1.19**,根据**[Versioning-and-Compatibility](https://github.com/kubernetes-client/java/wiki/2.-Versioning-and-Compatibility)**, 推荐使用的SDK版本为11.0.2及以上。 如果要使用GenericKubernetesClient(参考**[Code-Examples](https://github.com/kubernetes-client/java/wiki/3.-Code-Examples)**),则需要9.0.0+以上版本

#### 使用 **Java SDK**

您可以前往开发体验馆**[Codelabs / Namespace](https://codelabs.developer.huaweicloud.com/codelabs/home?direction=down(is_recommend),down(published_at)&pageno=1&pagesize=18&productshorts=CCI)**生命周期代码示例(**Java**)下载相关 代码,并在线调试。

#### 说明

示例已通过以下版本的测试:

1. 11.0.2

将以下依赖添加到项目的POM文件中:

<dependency>

```
 <groupId>io.kubernetes</groupId>
   <artifactId>client-java</artifactId>
   <version>11.0.2</version>
</dependency>
```
通过kubeconfig配置文件创建ApiClient(参考使用**[cci-iam-authenticator](https://support.huaweicloud.com/devg-cci/cci_kubectl_01.html#section6)**的子命令 generate-kubeconfig生成kubeconfig配置文件)

public class CommonCases {

 $\frac{1}{2}$  ...

public static void main(String[] args) throws IOException, ApiException, InterruptedException {

```
 // file path to your KubeConfig
   String kubeConfigPath = "<path to kubeconfig>";
    // loading the out-of-cluster config, a kubeconfig from file-system
   File file = new File(kubeConfigPath);
    KubeConfig config = KubeConfig.loadKubeConfig(new FileReader(file));
    config.setFile(file);
    ApiClient client = buildClient(config).build();
   \frac{1}{2} ...
 }
 public static ClientBuilder buildClient(KubeConfig config) throws IOException {
   final ClientBuilder builder = new ClientBuilder();
    String server = config.getServer();
    if (!server.contains("://")) {
      if (server.contains(":443")) {
         server = "https://" + server; } else {
         server = "http://" + server;
      }
    }
    builder.setVerifyingSsl(config.verifySSL());
    builder.setBasePath(server);
    builder.setAuthentication(new CCIKubeconfigAuthentication(config));
    return builder;
 }
```
#### CCIKubeconfigAuthentication.java

package com.huawei.demos;

```
import io.kubernetes.client.openapi.ApiClient;
import io.kubernetes.client.util.KubeConfig;
import io.kubernetes.client.util.credentials.Authentication;
import okhttp3.Interceptor;
import okhttp3.OkHttpClient;
import okhttp3.Request:
import okhttp3.Response;
import org.slf4j.Logger;
import org.slf4j.LoggerFactory;
```
import java.io.IOException; import java.time.Instant;

```
/**
```
}

```
 * Uses a {@link KubeConfig} to configure {@link ApiClient} authentication to the CCI Kubernetes API.
 *
```
\* <p> Only try to use AccessTokenAuthentication mechanisms, which is enough for CCI.

\*/

public class CCIKubeconfigAuthentication implements Authentication, Interceptor {

```
 private static final Logger log = LoggerFactory.getLogger(CCIKubeconfigAuthentication.class);
 private final KubeConfig config;
 private String token;
 private Instant expiry;
 public CCIKubeconfigAuthentication(final KubeConfig config) throws IOException {
  this.config = config;
    this.expiry = Instant.MIN;
 }
```

```
 private String getToken() {
    // get access token every 600 seconds
   if (Instant.now().isAfter(this.expiry)) {
      log.debug("Token expired, get new one from kubeconfig");
      this.token = config.getAccessToken();
     if (this.token != null) {
         this.expiry = Instant.now().plusSeconds(600);
      }
   }
    return this.token;
 }
 @Override
 public void provide(ApiClient client) {
   OkHttpClient httpClient = client.getHttpClient().newBuilder().addInterceptor(this).build();
   client.setHttpClient(httpClient);
 }
 @Override
 public Response intercept(Interceptor.Chain chain) throws IOException {
   Request request = chain.request();
    Request authRequest;
    authRequest = request.newBuilder().header("Authorization", "Bearer " + getToken()).build();
    return chain.proceed(authRequest);
 }
```
#### 访问CCI服务

public class CommonCases {

 $\frac{1}{2}$  ...

}

```
 private static void createNamespace(CoreV1Api api) throws ApiException {
   String enableK8sRbac = "false";
   String flavor = "general-computing";
   String warmPoolSize = "10";
   Map<String, String> labels = new HashMap<>();
   labels.put("rbac.authorization.cci.io/enable-k8s-rbac", enableK8sRbac);
   Map<String, String> annotations = new HashMap<>();
   annotations.put("namespace.kubernetes.io/flavor", flavor);
   annotations.put("network.cci.io/warm-pool-size", warmPoolSize);
   V1Namespace namespace = new V1Namespace()
         .metadata(new V1ObjectMeta().name(NAMESPACE).labels(labels).annotations(annotations));
   LOGGER.info("start to create namespace {}", NAMESPACE);
  api.createNamespace(namespace, null, null, null);
   LOGGER.info("namespace created");
 }
```
 private static void createNetwork(GenericKubernetesApi<Network, NetworkList> networkApi) throws ApiException {

```
 String name = NETWORK;
 String projectID = "<账号ID,可以在我的凭证获取>";
String domainID = "<项目ID, 可以在我的凭证获取>"
 String securityGroupID = "<安全组ID,可以在安全组控制台获取>";
 String availableZone = "<az名称,例如cn-north-1a、cn-north-4a或cn-east-3a>";
String vpcID = "虚拟私有云的ID, 可在VPC控制台获取";
String cidr = "<子网网段, 例如192.168.128.0/18>'
 String networkID = "<子网的网络ID,可在VPC控制台 > 子网中获取>";
String subnetID = "<子网ID, 可在VPC控制台 > 子网获取>";
String networkType = "underlay neutron";
```

```
 Map<String, String> annotations = new HashMap<>();
 annotations.put("network.alpha.kubernetes.io/default-security-group", securityGroupID);
 annotations.put("network.alpha.kubernetes.io/domain-id", domainID);
 annotations.put("network.alpha.kubernetes.io/project-id", projectID);
```
Network network = new Network()

```
 .metadata(new 
V1ObjectMeta().name(name).namespace(NAMESPACE).annotations(annotations))
           .spec(new NetworkSpec()
                 .availableZone(availableZone)
                 .cidr(cidr)
                 .attachedVPC(vpcID)
                 .networkID(networkID)
                 .networkType(networkType)
                 .subnetID(subnetID));
      LOGGER.info("start to create network {}/{}", NAMESPACE, name);
      networkApi.create(network).throwsApiException();
      LOGGER.info("network created");
   }
  private static void waitNamespaceActive(CoreV1Api api) throws ApiException, InterruptedException {
     for (int i = 0; i < 5; i++) {
        V1Namespace ns = api.readNamespace(NAMESPACE, null, null, null);
        if (ns.getStatus() != null && NAMESPACE_ACTIVE.equals(ns.getStatus().getPhase())) {
           return;
\qquad \qquad \} Thread.sleep(WAIT_ACTIVE_MILLIS);
      }
      throw new IllegalStateException("namespace not active");
   }
   private static void waitNetworkActive(GenericKubernetesApi<Network, NetworkList> networkApi) throws 
ApiException, InterruptedException {
     for (int i = 0; i < 5; i++) {
        Network network = networkApi.get(NAMESPACE, NETWORK).throwsApiException().getObject();
        if (network.getStatus() != null && NETWORK_ACTIVE.equals(network.getStatus().getState())) {
           return;
 }
        Thread.sleep(WAIT_ACTIVE_MILLIS);
\qquad \qquad \} throw new IllegalStateException("network not active");
   }
   private static void createDeployment(AppsV1Api api) throws ApiException {
      String app = APP;
      String cpu = "500m";
      String memory = "1024Mi";
      String containerName = "container-0";
      String image = "library/nginx:stable-alpine-perl";
      Map<String, Quantity> limits = new HashMap<>();
      limits.put("cpu", Quantity.fromString(cpu));
      limits.put("memory", Quantity.fromString(memory));
      V1Container container = new V1Container()
           .name(containerName)
           .image(image)
           .resources(new V1ResourceRequirements().limits(limits).requests(limits));
      Map<String, String> labels = new HashMap<>();
      labels.put("app", app);
      V1PodTemplateSpec podTemplateSpec = new V1PodTemplateSpec()
           .spec(new V1PodSpec()
                 .priority(0)
                 .imagePullSecrets(Collections.singletonList(new 
V1LocalObjectReference().name("imagepull-secret")))
                 .containers(Collections.singletonList(container)))
           .metadata(new V1ObjectMeta().labels(labels));
      V1Deployment deployment = new V1Deployment()
           .metadata(new V1ObjectMeta().name(app))
           .spec(new V1DeploymentSpec()
                 .replicas(2)
                 .selector(new V1LabelSelector().matchLabels(labels))
                 .template(podTemplateSpec));
```

```
 LOGGER.info("start to create deployment {}/{}", NAMESPACE, APP);
     api.createNamespacedDeployment(NAMESPACE, deployment, null, null, null);
      LOGGER.info("deployment created");
   }
   private static void getDeployment(AppsV1Api api) throws ApiException {
      V1Deployment deployment = api.readNamespacedDeployment(APP, NAMESPACE, null, null, null);
      LOGGER.info("deployment metadata: {}", deployment.getMetadata());
   }
   private static void deleteDeployment(AppsV1Api api) throws ApiException {
      LOGGER.info("start to delete deployment");
     api.deleteNamespacedDeployment(APP, NAMESPACE, null, null, null, null, null);
      LOGGER.info("deployment deleted");
   }
   private static void deleteNamespace(CoreV1Api api) throws ApiException {
      LOGGER.info("start to delete namespace: {}", NAMESPACE);
     api.deleteNamespace(NAMESPACE, null, null, null, null, null, null);
      LOGGER.info("namespace deleted");
   }
}
```
**FAQ**

#### 问:以上示例是否适用于其他版本的**kubernetes-client/java**?

答:由于以上示例使用了GenericKubernetesClient(参考**[Code-Examples](https://github.com/kubernetes-client/java/wiki/3.-Code-Examples)**,需要 9.0.0+以上版本), 所以不适用9.0.0以下版本SDK。

另外由于不同版本SDK之间存在一定差别,上述示例代码需要作一些细微调整才能适 用于不同版本SDK,请自行调试。